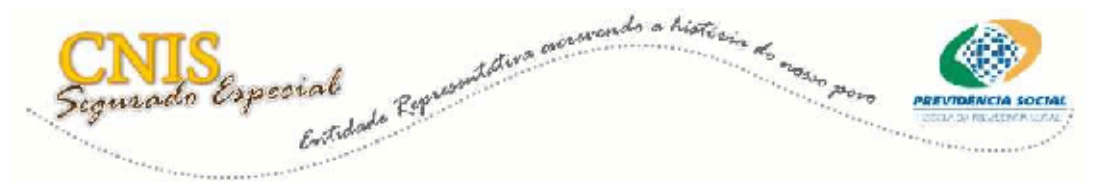

## **Acessos disponibilizados para realização da inscrição, complementação e declaração anual do segurado especial**.

### Telas do Sistema e orientações gerais

O acesso ao sistema de cadastro do segurado especial poderá ser realizado de duas formas distintas:

- Pelo Sistema CED do MDA;
- Pelo CADSENHA.

## **Acesso através do sistema CED do MDA**

O funcionário informa o CNPJ do Sindicato, o CPF da pessoa que tem cadastro no MDA para emissão de DAP, login e a senha fornecida pelo MDA.

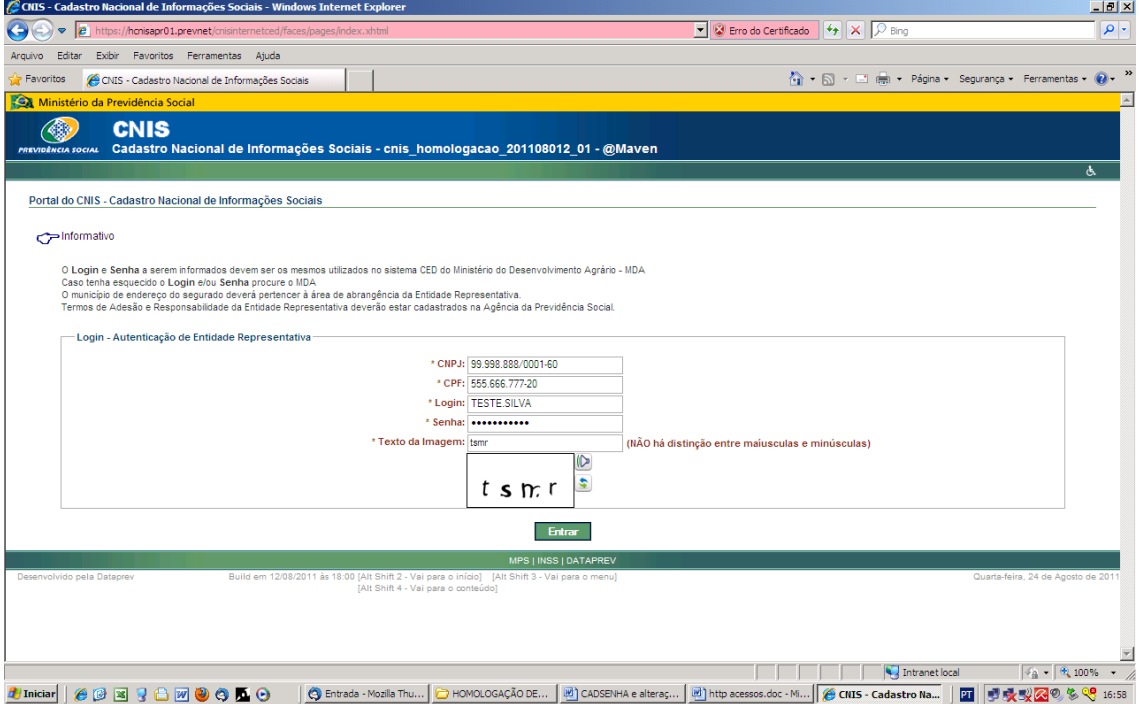

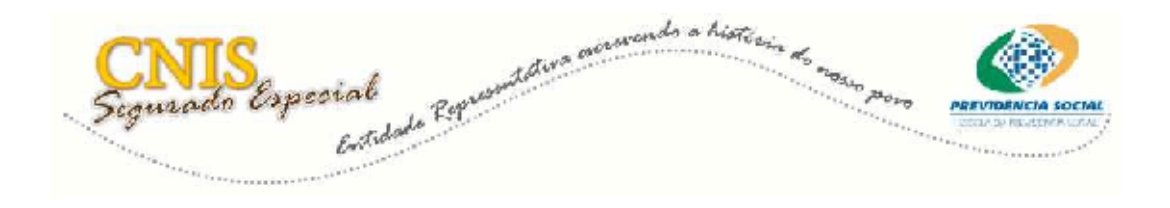

### **Acesso através do CADSENHA**

O CADSENHA é um sistema de cadastro de senhas do INSS, que irá fornecer a senha para os funcionários dos sindicatos, cujos termos de adesão e responsabilidade já tenham sido encaminhados ao INSS.

Essa senha é solicitada numa Agência da Previdência, **para a pessoa física, do funcionário**.

Para acessar o sistema o funcionário da entidade representativa informa o CPF e a senha, que foi fornecida na Agência da Previdência Social.

O sistema realiza o batimento para verificar se essa pessoa já tem o termo de responsabilidade cadastrado.

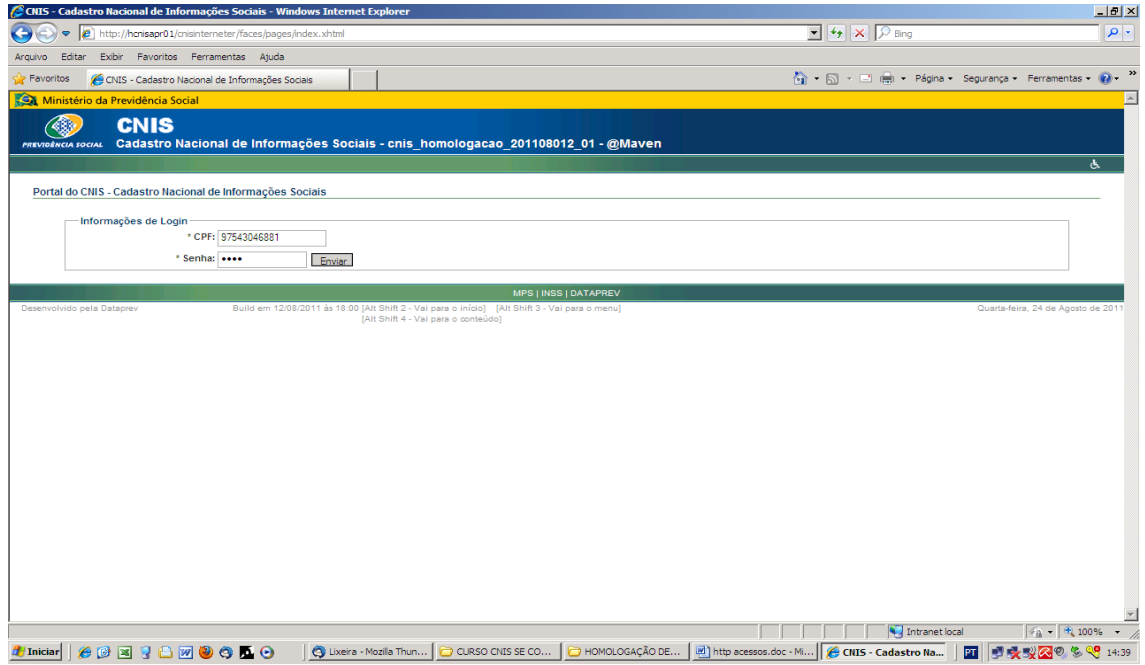

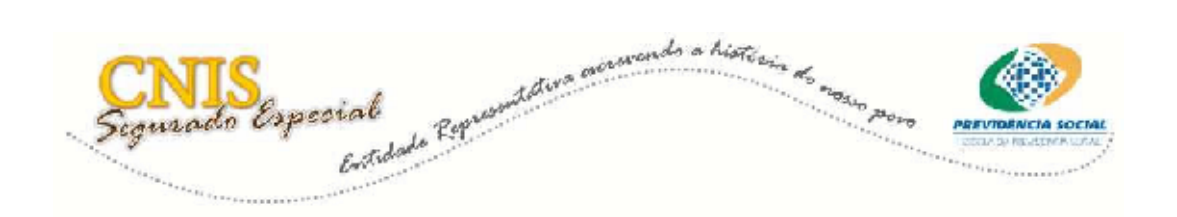

O funcionário informa o CNPJ do sindicato e o sistema realiza o batimento para verificar se já existe termo de adesão cadastrado no INSS para esse sindicato.

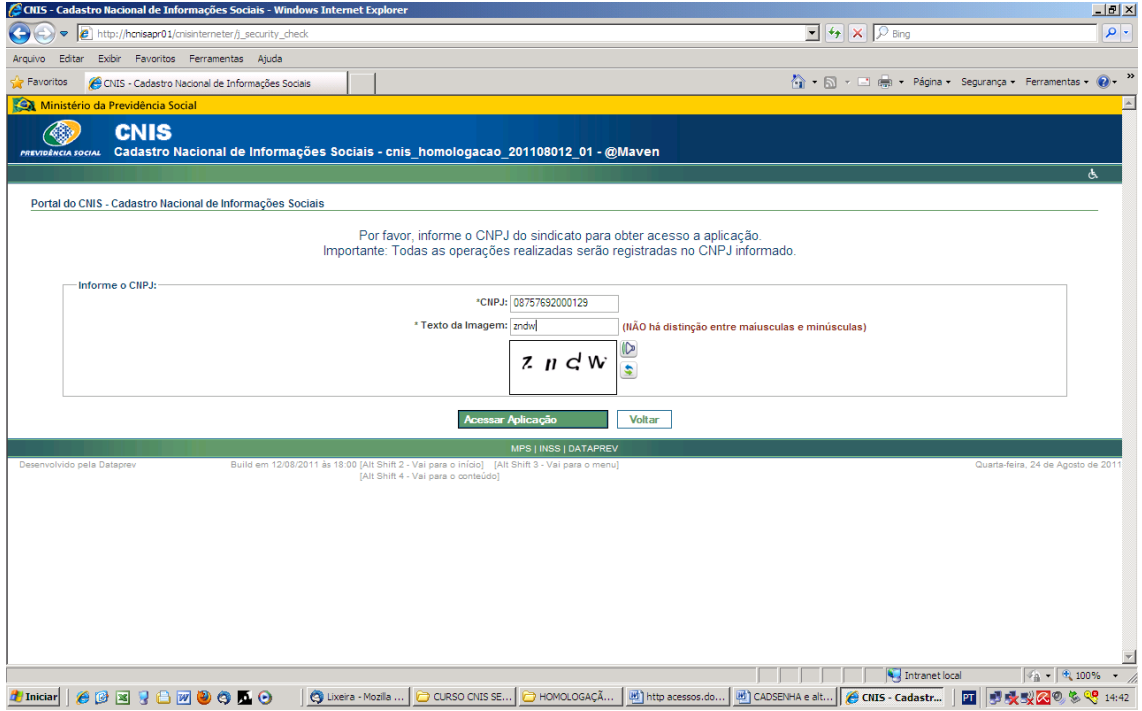

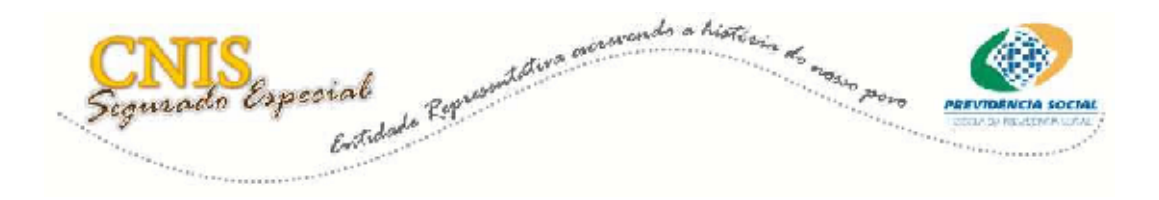

### **Passo a passo para realizar a complementação de dados**

Foram implementadas, no sistema, algumas alterações, quando da realização da complementação de dados. O funcionário do sindicato poderá incluir CPF e estado civil, quando não existir no cadastro e alterar o endereço do segurado.

A complementação de dados ocorre quando o segurado já é inscrito, isto é, já tem NIT. O funcionário informa o NIT, CPF e Data de Nascimento do segurado.

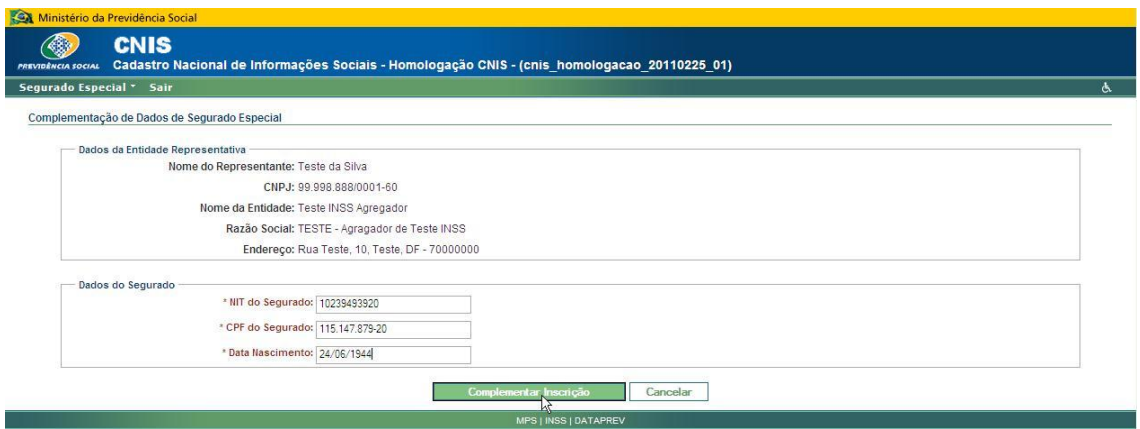

#### **Campo CPF**

Caso o CPF informado não esteja na base de pessoa física o sistema irá assumir o CPF informado desde que esteja de acordo com os dados constantes na Receita Federal do Brasil. Havendo divergência o sistema exibirá orientação dos procedimentos a serem adotados.

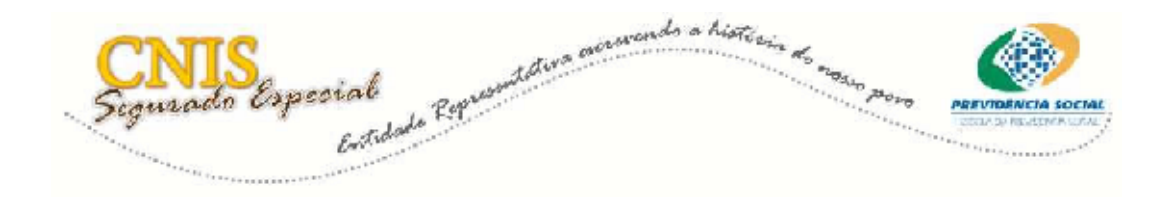

### **Campo "Estado Civil"**

Quando não houver, no cadastro, a informação do estado civil o sistema exibe o campo "Estado Civil" e o servidor o informa.

A possibilidade de informação do campo "Estado Civil" irá corrigir a crítica que o sistema vem apresentando: **"para filho casado ou menor de 16 anos não é permitida inscrição como segurado especial".**

Caso o cadastro tenha sido feito com a informação de que o componente é casado, o sistema não permitirá alterar. Esse procedimento somente poderá ser realizado em uma Agência da Previdência.

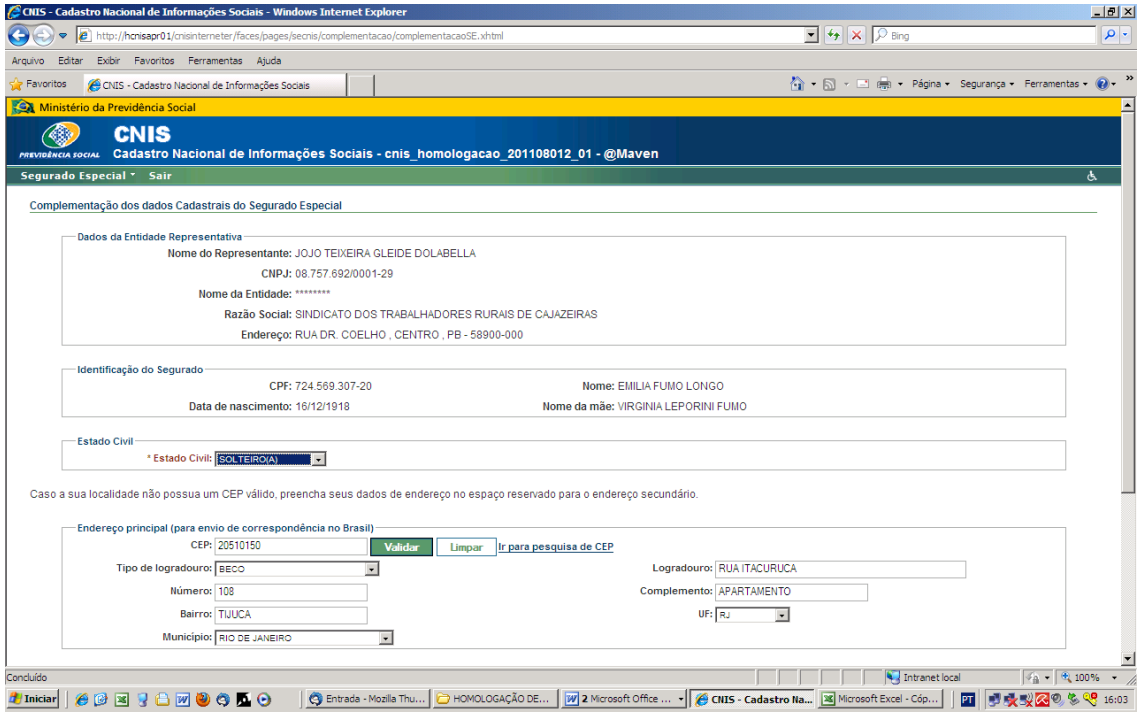

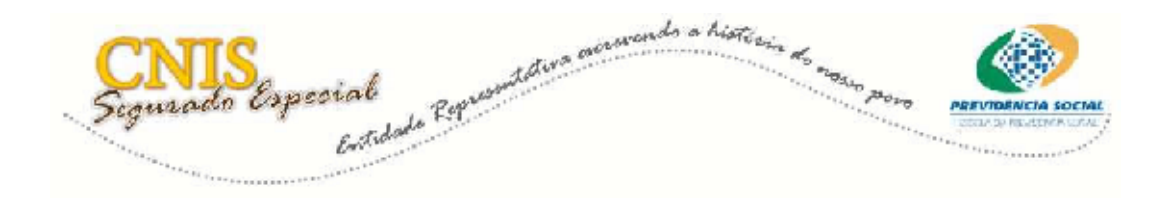

# **Campo Endereço**

O sindicato somente poderá fazer a inscrição, declaração anual e complementação de dados se um dos endereços (principal ou secundário) do segurado estiver na área de abrangência do sindicato.

#### **Atenção! O sistema irá permitir que o sindicato altere os endereços, no caso do trabalhador ter mudado de uma localidade para outra.**

Caso o segurado não tenha um endereço para correspondência deverá optar por alterar o endereço secundário que não exige informação de CEP.

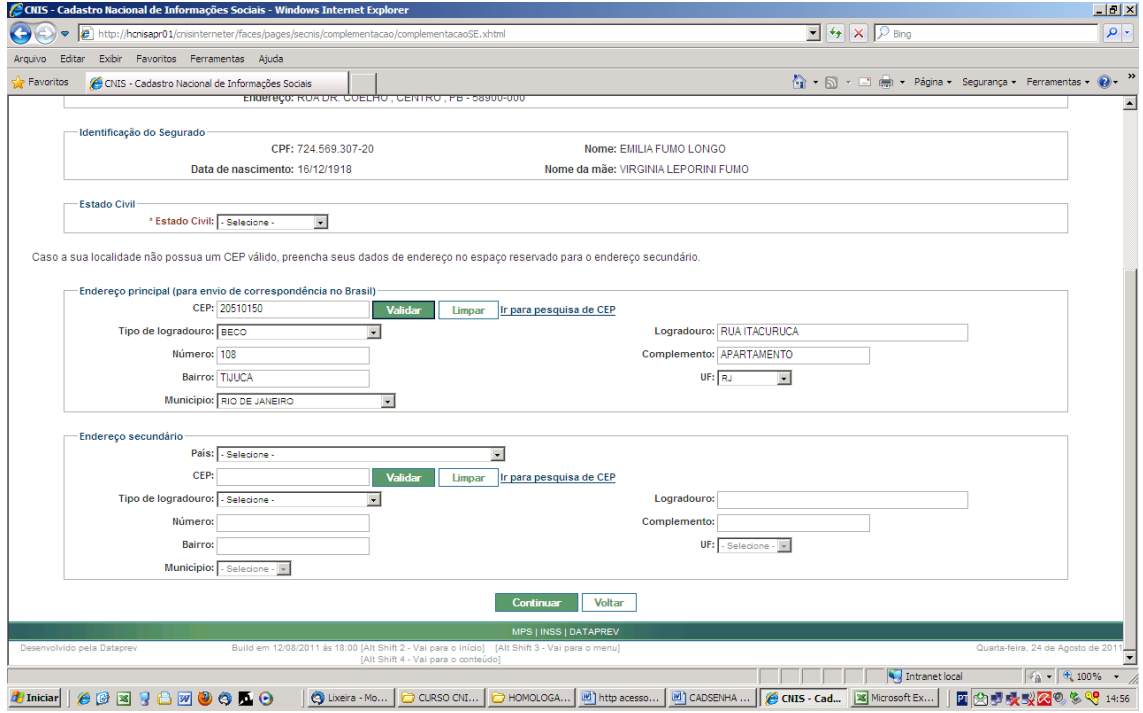

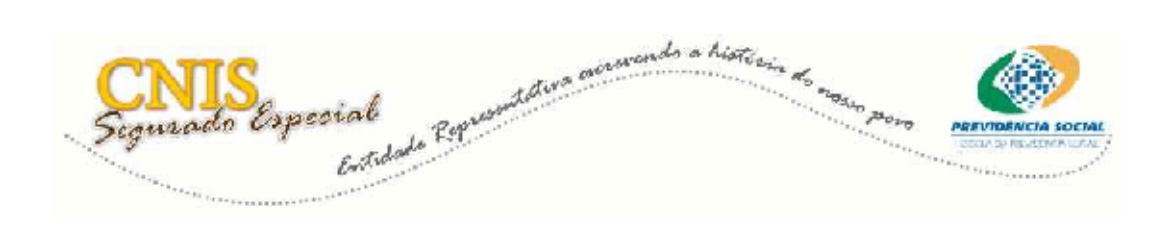

A partir desse passo o funcionário irá então complementar os dados específicos do segurado especial.

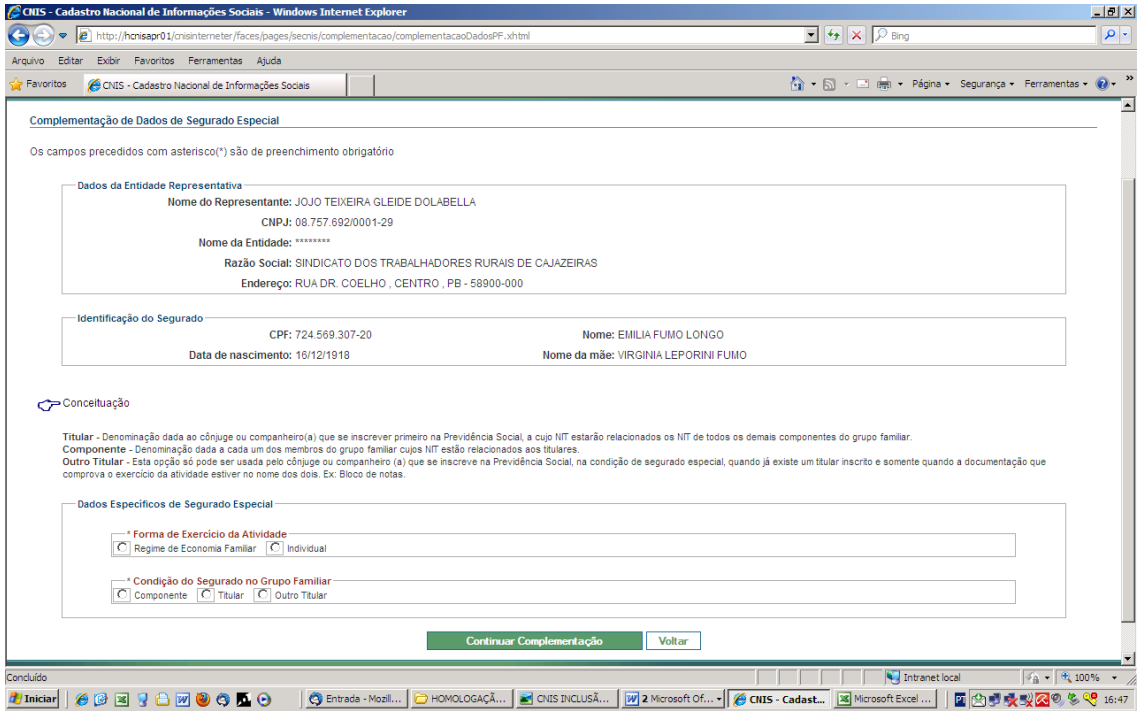